## ÍNDICE DE CONTENIDO

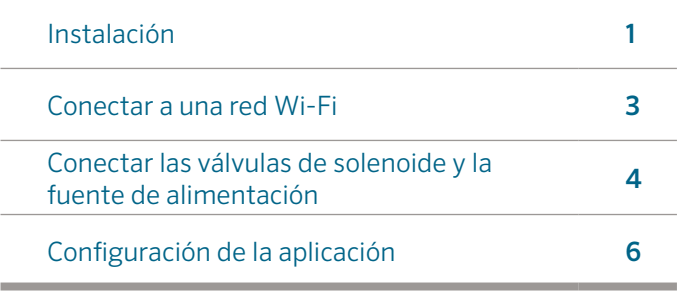

## AYUDA HC

Gracias por comprar el programador HC de Hunter. En esta guía de inicio rápido aprenderá a instalar y configurar el programador HC, así como a conectarlo a la red Wi-Fi. Para obtener ayuda relacionada con el software Hydrawise™ o con su cuenta Hydrawise, visite hunter.direct/hchelp.

### Su programador incluye:

- Un programador Wi-Fi de Hunter
- Un transformador CA de 24V
- 2x tornillos y soportes para el montaje en muro

# INSTALACIÓN

### Instalación del programador HC

El HC está diseñado exclusivamente para instalaciones interiores. La ubicación seleccionada debe tener señal Wi-Fi. Es fácil comprobar la señal Wi-Fi utilizando un teléfono inteligente. Se recomienda una señal de, al menos, 2 o 3 barras. También puede comprobar la conectividad Wi-Fi en el propio HC (se muestra la intensidad de señal cuando selecciona una red inalámbrica).

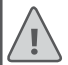

Nota: El programador HC es un modelo para interior y no es resistente al agua ni a las condiciones meteorológicas. Debe instalarse en el interior o en una zona protegida.

Nota: No conecte el transformador a la fuente de corriente hasta que el programador esté montado y haya conectado todos los cables.

### Entrada de cables

El programador cuenta con dos opciones para la entrada de cables: desde la parte trasera de la caja o a través de un conducto situado en la parte inferior del programador.

#### Entrada desde la parte trasera del programador

Con un cuchillo afilado, retire las dos muescas de la parte trasera del programador, tal como se muestra en el punto ① del diagrama.

#### Entrada a través del conducto de 3/4 de pulgada

Con un cuchillo afilado, corte siguiendo la línea semicircular del programador, tal como se muestra en el punto ②. Corte siguiendo la misma línea en la tapa de cableado azul del programador.

### Montaje del programador

- 1. Utilizando una broca de  $\frac{3}{16}$  de pulgada de diámetro, taladre un agujero de 1 pulgada de profundidad (25 mm).
- 2. Introduzca el soporte de pared de plástico de manera que quede al mismo nivel que el muro.
- 3. Atornille el tornillo de 1 pulgada en el soporte, dejando aproximadamente
- ① Punto de entrada de cables trasero ⑥ ⑦ (retirar con cuchillo)
- ② Conducto de entrada de cables (retirar con cuchillo)
- Tornillo de montaje en pared
- Indicador de corriente
- ⑤ Entrada de cables del módulo de ampliación
- ⑥ Ir a la pantalla anterior
- ⑦ Ir a la pantalla de inicio

1/8 de pulgada (4 mm) de margen.

- 4. Coloque la caja del programador sobre la cabeza del tornillo.
- 5. Marque el segundo punto de montaje (ver ③ en el diagrama), retire el programador, taladre el agujero, inserte el soporte de plástico, coloque la caja del programador sobre la cabeza del primer tornillo y atornille.

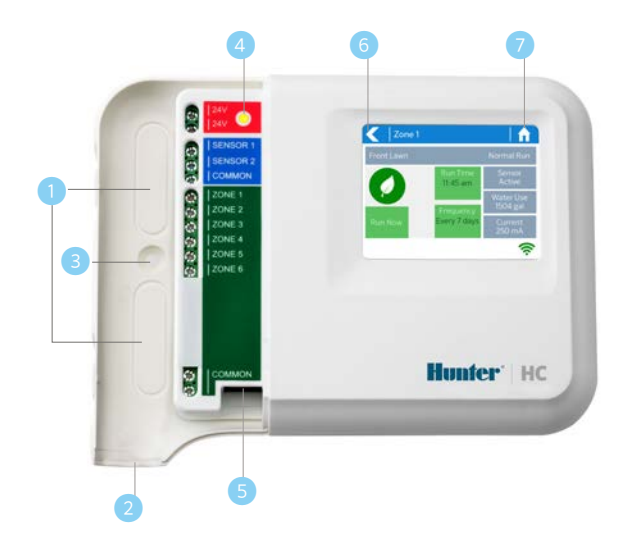

## CONECTAR A UNA RED WI-FI

La primera vez que encienda su programador, se abrirá un breve asistente de configuración que le ayudará a conectar su programador al *ruteador* inalámbrico.

Si no utiliza el asistente inicial de configuración, vaya a la sección "Ver configuración inalámbrica" en hunter.direct/hchelp para cambiar su configuración de conexión a Wi-Fi.

### Utilizar el asistente de configuración

1. Seleccione su red inalámbrica de la lista mostrada en la pantalla del programador y presione el botón Confirmar que aparece en pantalla.

Nota: Si su red no aparece en la lista, compruebe que la unidad se encuentra en el rango inalámbrico.

2. Ingrese su contraseña inalámbrica y presione el botón OK del teclado.

Nota: Asegúrese de presionar el botón OK tras ingresar la contraseña. Si presiona los botones Inicio  $\bigoplus$  o Atrás,  $\blacksquare$  no se guardarán los cambios.

Mientras conecta con la red inalámbrica, verá parpadear el ícono Wi-Fi  $\widehat{\mathbb{R}}$  en la parte inferior derecha de la pantalla del programador. La conexión toma aproximadamente 30 segundos. Tras una conexión exitosa, el ícono Wi-Fi  $\widehat{\mathcal{F}}$  dejará de parpadear y se mostrará continuamente.

## CONECTAR EL TRANSFORMADOR Y LAS VÁLVULAS DE SOLENOIDE

Su programador tiene 6 o 12 zonas, dependiendo del modelo. Existen 3 puntos de cableado COMUNES para su comodidad. Puede usarlos todos o alguno de ellos.

Siga el diagrama de abajo cuando conecte sus válvulas de solenoide al programador.

- Tubería principal de agua
- ② Válvula maestra *(opcional)*
- ③ Válvulas de solenoide
- 4 Salidas de agua
- ⑤ Cables comunes
- ⑥ Fuente de alimentación de 24V CA <sup>①</sup>

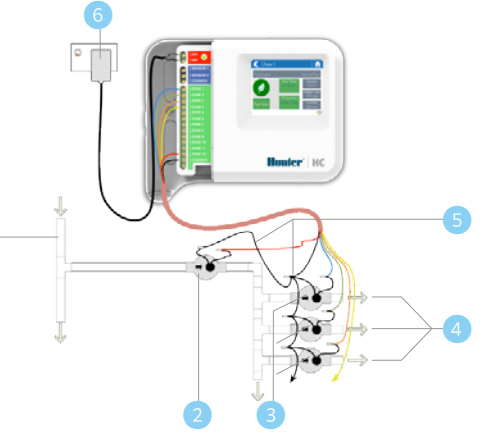

### Conectar el transformador

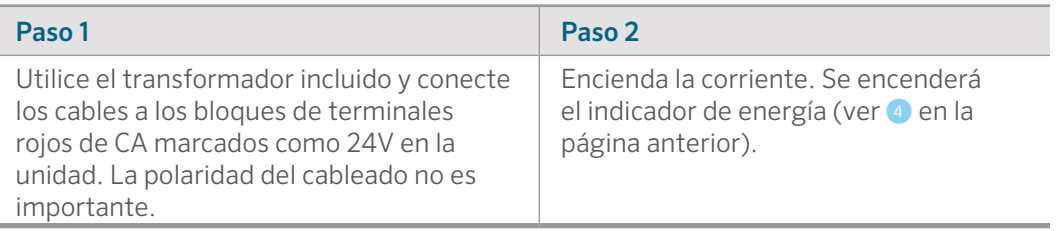

### Cableado de las válvulas de solenoide

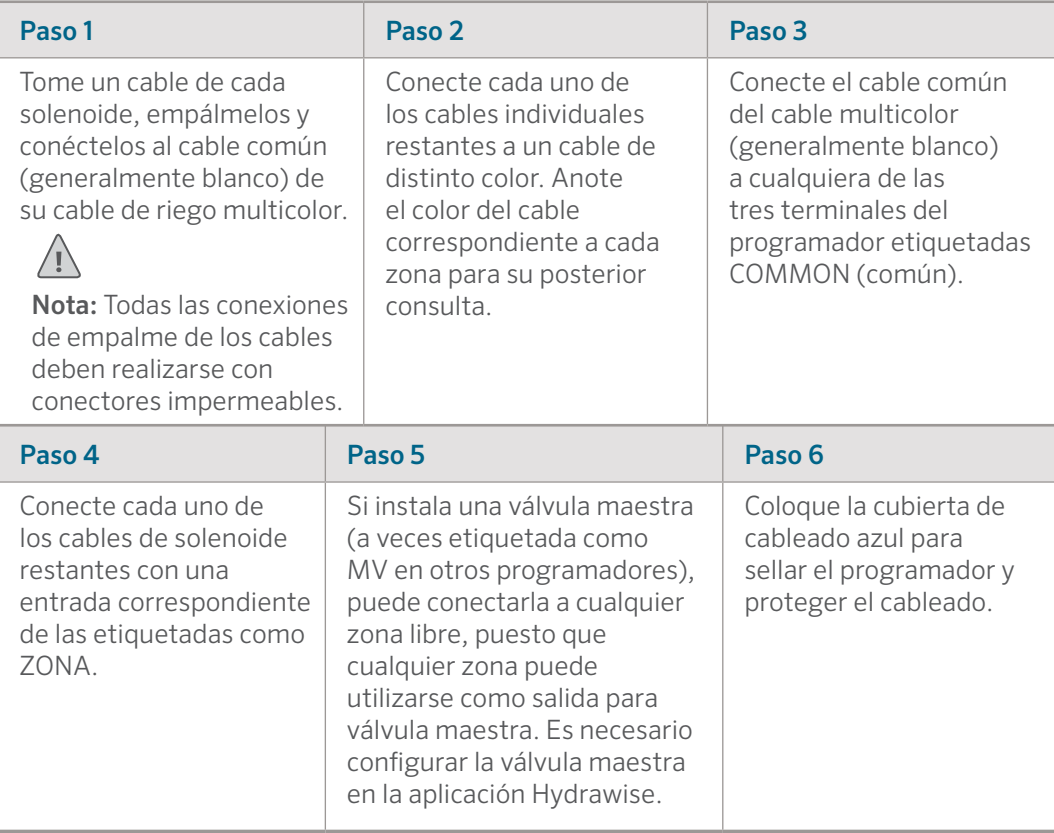

# CONFIGURACIÓN DE LA APLICACIÓN HYDRAWISE

Para conectar el programador HC a la aplicación Hydrawise, siga estos pasos y, a continuación, las instrucciones que aparecen en pantalla.

#### Registrar una cuenta en línea

1. Si no lo ha hecho aún, cree una cuenta en el sitio web de Hydrawise. Visite **Hydrawise.com** y registre una cuenta.

#### Iniciar sesión en su cuenta

2. Inicie sesión en su cuenta. Si es la primera vez que inicia sesión, se abrirá un asistente de configuración que le ayudará con los primeros pasos en la configuración de su programador.

#### **Certificado FCC de Canadá**

Este dispositivo cumple los estándares RSS generales de Industry Canada. El funcionamiento está sujeto a estas dos condiciones: 1) este dispositivo no debe causar ninguna interferencia, y 2) este dispositivo debe aceptar cualquier interferencia, incluyendo aquellas que causen un funcionamiento indebido.

Le présent appareil est conforme aux CNR d'Industrie Canada applicables aux appareils radio exempts de licence. L'exploitation est autorisée aux deux conditions suivantes: (1) l'appareil ne doit pas produire de brouillage, et (2) l'utilisateur de l'appareil doit accepter tout brouillage radioélectrique subi, même si le brouillage est susceptible d'en compromettre le fonctionnement.

#### **Certificado FCC de Estados Unidos**

Este equipo ha sido probado y cumple con los límites establecidos para un dispositivo digital de Clase B, según la parte 15 de las Normas de la FCC. Estos límites se han establecido para brindar una protección razonable frente a interferencias perjudiciales en aplicaciones de áreas residenciales. Este equipo genera, usa y puede emitir energía de radiofrecuencia y, si no se instala y utiliza de acuerdo con las instrucciones, puede ocasionar interferencias perjudiciales para las comunicaciones por radio. Sin embargo, no se garantiza que no se presenten interferencias en una instalación en particular. Si este equipo provoca interferencias perjudiciales para la recepción de radio o televisión, lo cual se puede comprobar apagándolo y encendiéndolo, se aconseja al usuario que intente corregir la interferencia con una o más de las siguientes medidas:

- Reorientar o reubicar la antena de recepción.
- Aumentar la separación entre el dispositivo y el receptor.
- Conectar el equipo a una toma de corriente en un circuito diferente al del receptor.
- Solicitar ayuda al distribuidor o a un técnico de radio/TV experto.

En cumplimiento de los requisitos de exposición a radiofrecuencias de la FCC para dispositivos de transmisión móviles y fijos, ha de guardarse una distancia de al menos 20 cm con la antena de este dispositivo durante su funcionamiento. Para garantizar el cumplimiento, se recomienda no utilizar el dispositivo a una distancia menor. La antena o antenas utilizadas para este transmisor no deben emparejarse con otras antenas o transmisores.

# RESOLUCIÓN DE PROBLEMAS

¿Necesita más información sobre el producto? Encuentre consejos de instalación, programación y más.

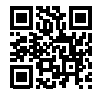

? hunter.direct/hchelp